## **CLARITY CLASSMATE**

*Training Guide*

Developed by Myra Lerch

Butte Community College

June 2000

## Instructions: CLARITY CLASSMATE DSP&S Butte College

Components:

- Camera unit
- Clamp
- Screen
- Screen stand
- Connection cords
- 1. CLAMP:

Attach clamp securely to desk top

- 2. CAMERA UNIT:
	- a. Fit camera arm into clamp and tighten connections
	- b. Position camera approximately 9-10" from desk surface
- 3. SCREEN:
	- a. Fit screen into screen stand until it locks
- 4. CONNECTING CORDS:
	- a. CAMERA TRANSFORMER BOX (cube)
		- (1) Plug transformer box cord (red label) into electrical outlet
		- (2) Plug other end of transformer box cord into camera cord (red label)
	- b. SCREEN TRANSFORMER BOX (rectangular)
		- (1) Plug screen transformer cord (white label) into electrical outlet. Green light should turn on (transformer box).
		- (2) Plug other end of cord into back of screen (white label marks outlet). Amber light should turn on (front of monitor).
	- c. VIDEO CORD (connects camera to screen)
		- (1) Plug yellow end into camera cord (yellow label)
		- (2) Plug green end into back of screen (green label marks outlet).

5. ADJUSTING CAMERA:

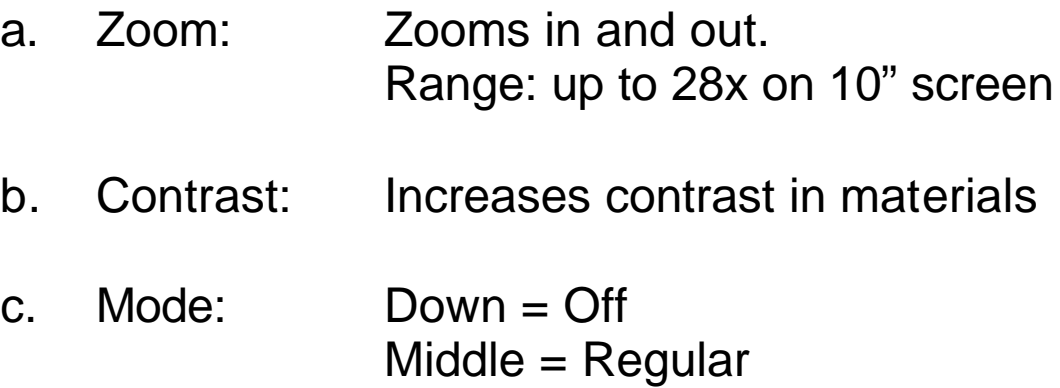

- $Up = Inverse colors$
- 6. DISTANCE VIEWING:
	- a. Move auxiliary lens to side
	- b. Aim camera toward source

## Connecting to Computer: CLARITY CLASSMATE DSP&S Butte College

- 1. Plug monitor cord into SVGA box
- 2. Plug patch cord into monitor connection on back of PC
- 3. Plug screen power supply into SVGA box
- 4. Plug video cord into CLARITY & SVGA box (video in)
- 5. Turn on computer & launch program of choice
- 6. Press Mode button to turn on CLARITY
- 7. Press Mode button on SVGA box to change colors:
	- a. White
	- b. Yellow with black print
	- c. Green
	- d. Yellow with blue print
	- e. Blue
- 8. Use foot pedal to switch between CLARITY image and computer program
- NOTE: Can use with laptop, but it will need to have parallel connection.